## すべて解除する

すべての映像の保護をまとめて解除します。

*1* 再生モードにする

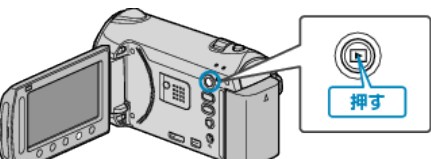

*2* 動画または静止画を選ぶ

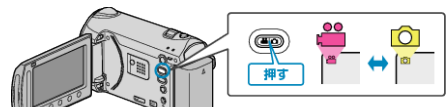

3 **@ をタッチして、メニューを表示する** 

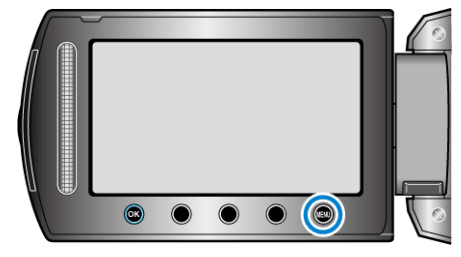

*4* "編集"を選び、C をタッチする

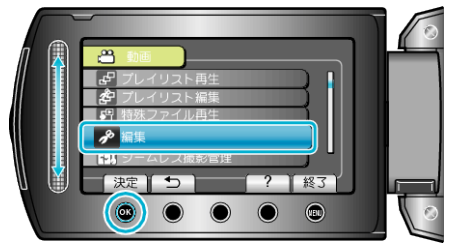

5 "プロテクト/解除"を選び、<sup>◎</sup>をタッチする

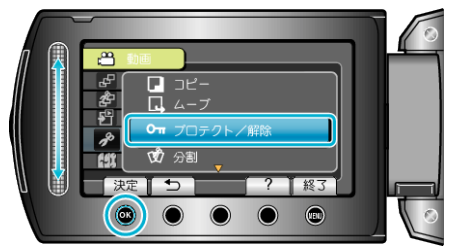

*6* "すべて解除"を選び、C をタッチする

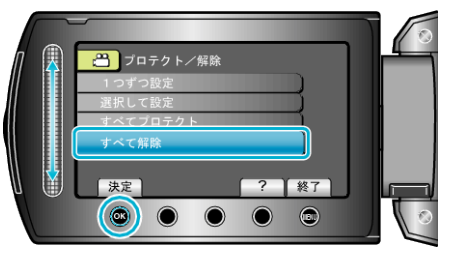

*7* "はい"を選び、C をタッチする

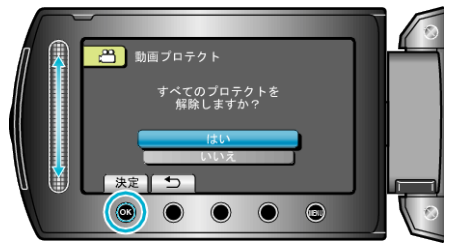

● 設定が終わったら、<sup>5</sup> をタッチしてください。